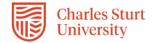

## InPlace – Self Placement User Student Guide (Placement Strand)

The InPlace Self Placement form is a tool that allows you to provide your placement details via a single online form. Whilst the terminology within InPlace refers to Self Placement, your placement will be sourced by the Placement Establishment Academic (PEA).

The Placement Establishment Academics (PEAs) will communicate with you on the progress of your placement arrangements. Once you have completed the Self Placement form the WPL Team will review and assign your Self Placement form to a PEA for sourcing.

The Field Education subjects begin in Session 1 each year, and most are year-long subjects. Placement starts at various times throughout the year, depending on each students individual circumstances and agency availability. Please note that you will not be commencing placement until you have also successfully completed Assessment 1, Worksheet and Orientation Plan. Please complete the Self Placement form as soon as possible as part of your overall placement arrangements.

Field Education subjects are year-long.

- HCS323 Social Work Field Education 1
- HCS411 Social Work Field Education 2
- HCS525 Social Work Field Education 1
- HCS526 Social Work Field Education 2

Session 1 only (Final year students and graduate mid-year)

- HCS424 Social Work Field Education 2
- HCS524 Social Work Field Education 2

### PLEASE DO NOT CANVAS YOUR OWN PLACEMENT OR APPROACH ANY PLACEMENT SITE.

Field Education 1 students do not commence until after APRIL of their year-long enrolment.

This Quick Reference Guide will show you how to complete this online form.

## **Submitting your Self Placement form:**

- 1. Please ensure that your enrolled in your Field Education subject.
- 2. Access to InPlace will take approximately 48-72 hours for your student enrolment to migrate across.
- 3. Login into InPlace: <a href="https://myworkplacelearning.csu.edu.au/">https://myworkplacelearning.csu.edu.au/</a>

The *Home* page will display:

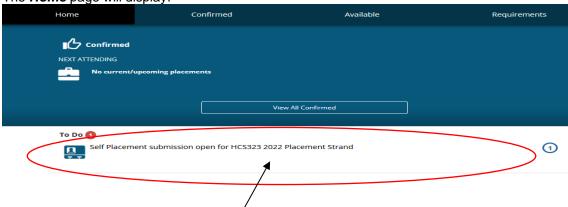

5. To access the online registration form, click on the Self Placement Submission link located in the To Do list. The Self Placement form will display. Once the form has opened you will need to use the scroll bars on the right-hand side of the screen to scroll down the page.

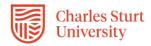

Note: All mandatory fields on the Self Placement form must be completed. These fields are indicated by a red asterisk as can be seen here.

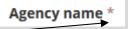

Fields that have a red asterisk must be completed prior to submitting the Self Placement form. If any of these fields are left blank the form will not submit. The form will move from "Draft" to "Pending" status and the WPL Team will commence review of your submitted form. The Self Placement form can only be moved back to an editable "Incomplete" status by the WPL Team. Further edits to the form post submission by student requires you to contact the WPL Team for assistance via email FOAE-WPL @csu.edu.au

#### Displays the allocation Please follow this example of the Self Placement form group name (which usually contains the **HCS323 2022 Placement Strand** subject/course that the 200 - 500 HOUR Indirect placement relates to) Direct, Indirect, Mixed - 200 to 500 Hours Required - 0 Hours Filled Instructions

#### **Human Services**

Leave the Start Date

and End Date blank these will be

completed by vour PFA

### ALL PLACEMENTS ARE NEGOTIATED BY THE UNIVERSITY.

### **Placement Instructions:**

- 'Self Placement' DOES NOT refer to students sourcing their own placement.
- 2. All fields with an (\*) must be completed before pressing Submit.
- 3. You can save changes to leave and come back, and press submit when all fields marked with (\*) are provided.
- Once submitted, the Self Placement form cannot be changed. If changes are required, please contact the Workplace Learning Team by email FOAE-WPL@csu.edu.au
- 5. Please watch your email - the Workplace Learning Team will contact you by email if further information is required.
- Social Work/Human Services InPlace user guide insert link use this guide to complete the Self Placement form.

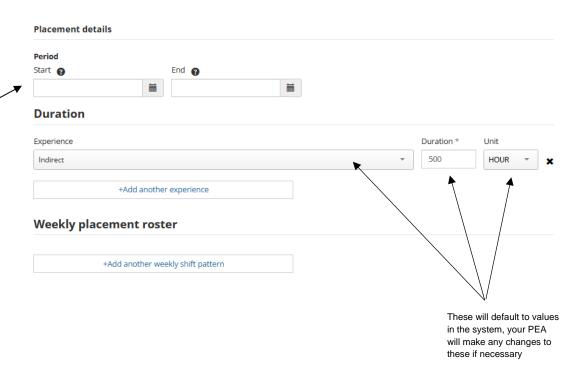

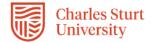

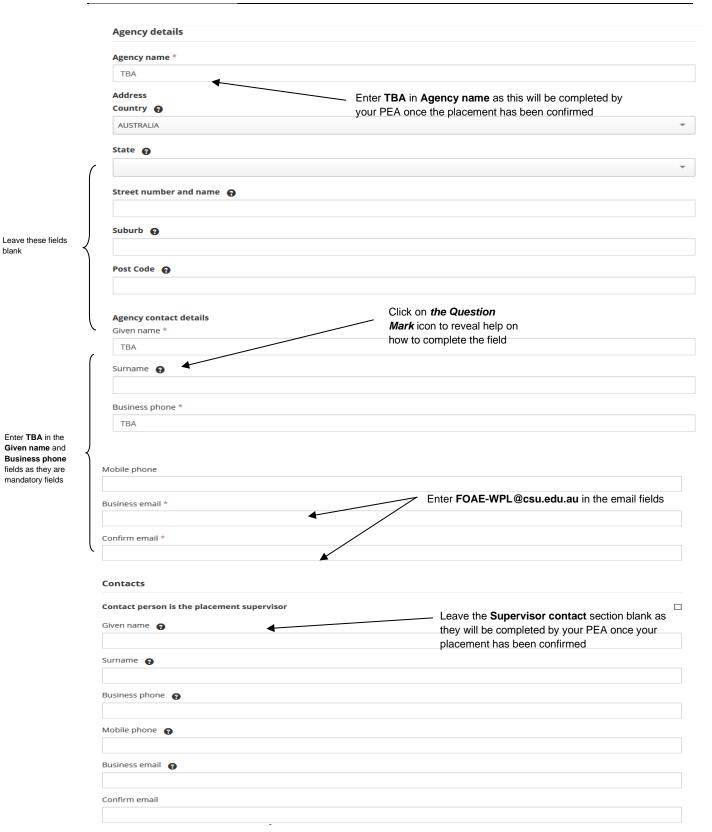

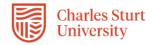

Mandatory compliance documents (ensure that you select from "Yes/No" drop down option and attach your documents for each applicable field)

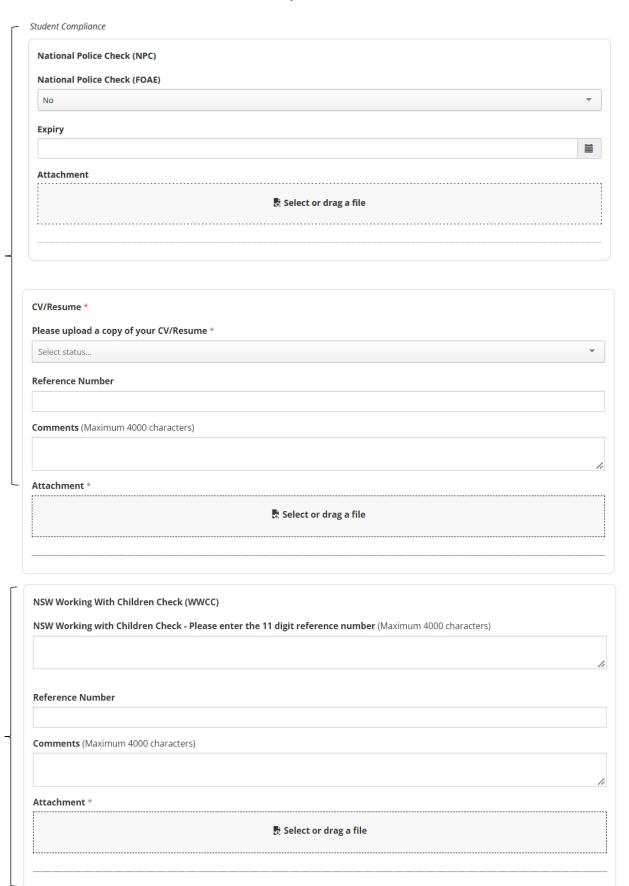

are intending to undertake your placement

Only upload your Working With Children

Check for the State that you

Upload your National Police Check. Resume/CV and Working With Children Check.

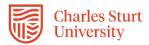

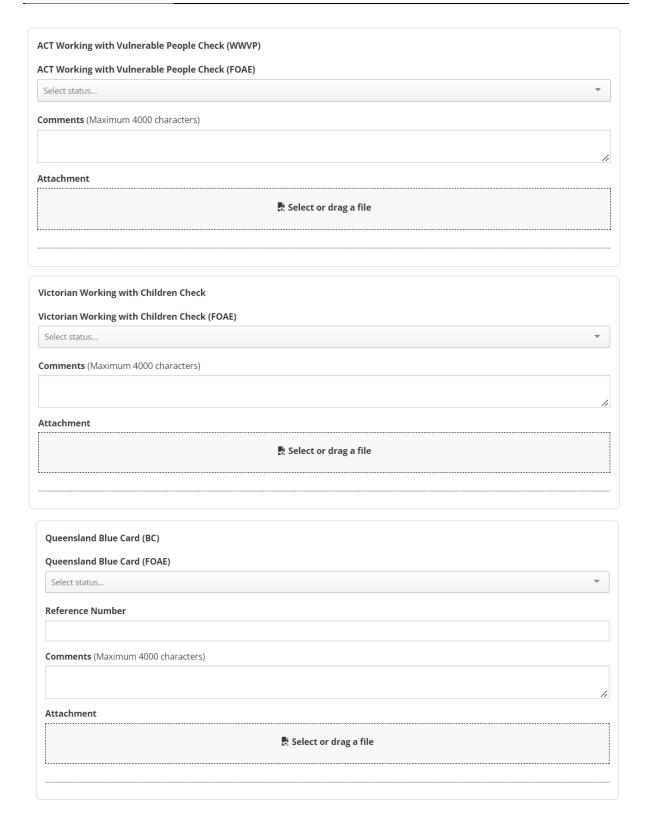

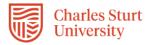

| Working with Children Check - Other states          |                         |
|-----------------------------------------------------|-------------------------|
| Working with Children Check - States not listed abo | ove                     |
| Select status                                       | <b>~</b>                |
| Reference Number                                    |                         |
|                                                     |                         |
| Comments (Maximum 4000 characters)                  |                         |
|                                                     | ,                       |
| Attachment                                          |                         |
|                                                     | 🖔 Select or drag a file |
|                                                     |                         |
| Health Compliance Documents (NSW)                   |                         |
| Health Compliance Documents (NSW)                   |                         |
| Select status                                       |                         |
| Comments (Maximum 4000 characters)                  |                         |
|                                                     |                         |
| Attachment                                          |                         |
|                                                     | Select or drag a file   |
|                                                     |                         |
| Health Compliance Documents (Other States)          |                         |
| Health Compliance Documents (Other States)          |                         |
| Select status                                       | *                       |
| Comments (Maximum 4000 characters)                  |                         |
|                                                     |                         |
| Attachment                                          | <i>A</i>                |
|                                                     | 🖔 Select or drag a file |
|                                                     |                         |
|                                                     |                         |

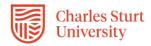

Students will be directed to upload COVID-19 documentation in accordance with the relevant State Health Department guidelines – REMOVED FROM STUDENTS VIEW AT THIS TIME

| COVID Booster                                                                                                    |            |
|----------------------------------------------------------------------------------------------------|------------|
| Enter the details of your latest COVID Booster and upload either your COVID-19 digital certificate or your Australian Im Record as evidence. | munisation |
|                                                                                                    |            |
| Reference Number                                                                                                    |            |
| Comments (Maximum 4000 characters)                                                                                                    |            |
| Attachment                                                                                                    | li         |
| 艮 Select or drag a file                                                                                                    |            |
|                                                                                                    |            |

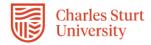

6. The next section is broken into two parts. Students will need to complete Part 1 only of the Self Placement form. Part 2 will be completed by the WPL Team using the information you have provided.

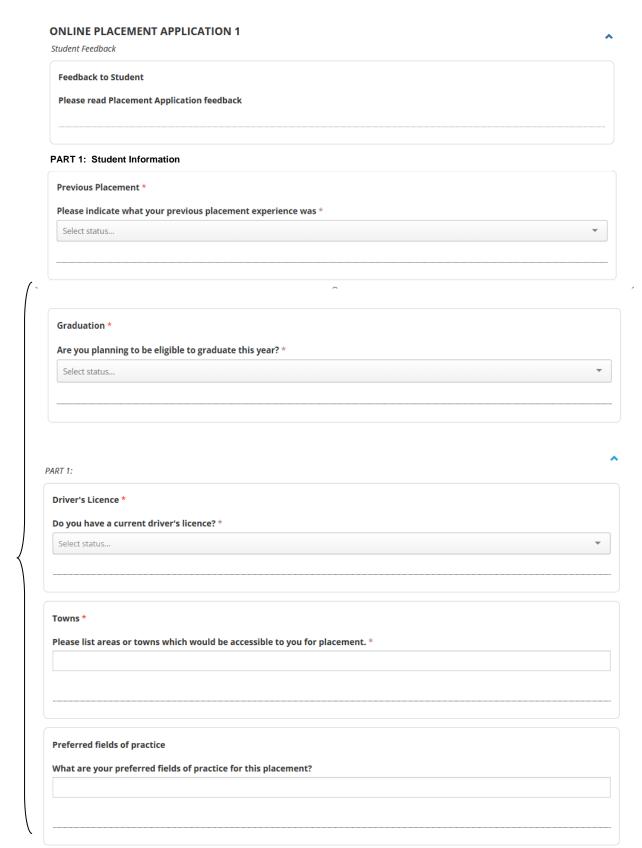

Complete all mandatory fields (denoted

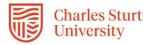

| Agency Conta                                                                      | icts                                                                                                    |
|-----------------------------------------------------------------------------------|----------------------------------------------------------------------------------------------------|
|                                                                                   | : DO NOT CANVAS YOUR OWN PLACEMENT, THE UNIVERSITY WILL DO THIS ON YOUR BEHALF. Do you have any about possible placements? E.g. Agencies, Contacts - Please provide information below                                                                                                    |
|                                                                                   | sour possible placements. E.g. Agencies, contacts Trease provide information secon                                                                                                    |
|                                                                                   |                                                                                                    |
|                                                                                   |                                                                                                    |
|                                                                                   |                                                                                                    |
| Non preferre                                                                      | d fields of practice                                                                                                    |
| Are there an                                                                      | fields of practice areas that you DO NOT wish to go to? E.g. Children's services                                                                                                    |
|                                                                                   |                                                                                                    |
|                                                                                   |                                                                                                    |
|                                                                                   |                                                                                                    |
|                                                                                   |                                                                                                    |
| Disclosure of                                                                     | Health Information *                                                                                                    |
| Do you have<br>learning? *                                                        | a disability, medical, cultural, identity or other issue which may impact on participation requirements of workplac                                                                                                    |
| Select status.                                                                    |                                                                                                    |
|                                                                                   |                                                                                                    |
|                                                                                   |                                                                                                    |
| CSU Disabilit                                                                     | Service *                                                                                                    |
|                                                                                   | v Service * ed Yes to the question above, have you accessed CSU's Disability Service *                                                                                                    |
|                                                                                   | ed Yes to the question above, have you accessed CSU's Disability Service *                                                                                                    |
| If you answe                                                                      | ed Yes to the question above, have you accessed CSU's Disability Service *                                                                                                    |
| If you answe                                                                      | ed Yes to the question above, have you accessed CSU's Disability Service *                                                                                                    |
| If you answer                                                                     | ed Yes to the question above, have you accessed CSU's Disability Service *                                                                                                    |
| If you answer Select status.  Comments:                                           | ed Yes to the question above, have you accessed CSU's Disability Service *                                                                                                    |
| If you answer Select status.  Comments:                                           | ed Yes to the question above, have you accessed CSU's Disability Service *                                                                                                    |
| If you answer Select status.  Comments:                                           | ed Yes to the question above, have you accessed CSU's Disability Service *                                                                                                    |
| If you answer Select status.  Comments:                                           | ed Yes to the question above, have you accessed CSU's Disability Service *                                                                                                    |
| If you answer Select status.  Comments:                                           | ed Yes to the question above, have you accessed CSU's Disability Service *                                                                                                    |
| If you answer Select status.  Comments:                                           | ed Yes to the question above, have you accessed CSU's Disability Service *                                                                                                    |
| Select status.  Comments: Please disclomight need?                                | ed Yes to the question above, have you accessed CSU's Disability Service *                                                                                                    |
| Select status.  Comments: Please discloringht need?  CSU Disability               | ed Yes to the question above, have you accessed CSU's Disability Service *  de the disability, medical, cultural, identity or other issue below and what reasonable adjustments or support you                                                                                                    |
| Select status.  Comments: Please discloimight need?  CSU Disability Please upload | ed Yes to the question above, have you accessed CSU's Disability Service *  de the disability, medical, cultural, identity or other issue below and what reasonable adjustments or support you or Service Study Access Plan  I your study access plan from CSU Disability Services and other relevant supporting documents, as one file. E.g. |
| Select status.  Comments: Please disclosmight need?  CSU Disability               | ed Yes to the question above, have you accessed CSU's Disability Service *  de the disability, medical, cultural, identity or other issue below and what reasonable adjustments or support you or Service Study Access Plan  I your study access plan from CSU Disability Services and other relevant supporting documents, as one file. E.g. |
| Comments: Please disclosmight need?  CSU Disability Please upload Medical certi   | ed Yes to the question above, have you accessed CSU's Disability Service *  de the disability, medical, cultural, identity or other issue below and what reasonable adjustments or support you or Service Study Access Plan  I your study access plan from CSU Disability Services and other relevant supporting documents, as one file. E.g. |
| CSU Disability Please upload Medical certi                                        | ed Yes to the question above, have you accessed CSU's Disability Service *  de the disability, medical, cultural, identity or other issue below and what reasonable adjustments or support you or Service Study Access Plan  I your study access plan from CSU Disability Services and other relevant supporting documents, as one file. E.g. |

Complete all mandatory fields (denoted with \*)

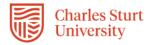

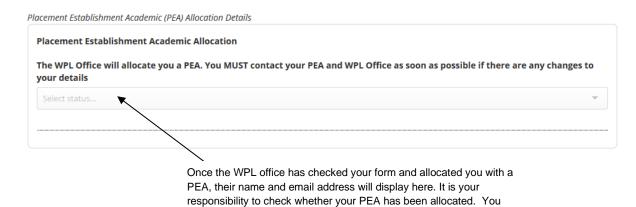

7. Please ensure that you have completed all mandatory fields and once you have completed the form, click on the **Submit** button located at the bottom of the page.

will need to login to InPlace to see if the PEA has been allocated

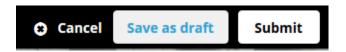

8. When you have successfully submitted your Self Placement form, you will return to the Home page and your submission will appear in the To Do list. You will see that 1 application has been submitted.

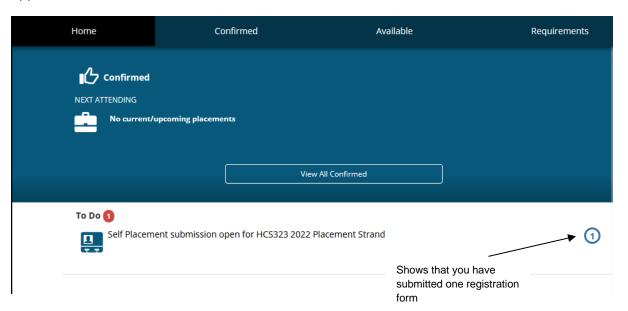

9. If you still need to find out more information before submitting, you can click on the Save as draft button located at the bottom of the page. The information you have already entered will have saved and you can complete the rest of the information and submit your registration details at a later date.

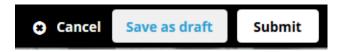

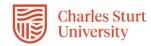

10. Once the WPL Team receive your completed Self Placement form, they will allocate a Placement Establishment Academic (PEA). Our Placement Establishment Academics (PEAs) will communicate with you on the progress of sourcing your placement via InPlace in the coming months.

<u>Please allow at least 10 working days to allow the WPL Team to update your InPlace records.</u>

# **Tracking your Registration:**

The easiest way to track what is happening with your registration form is through the
 *To Do* list which will appear on the *Home* page after you have submitted or saved a
 draft of your registration.

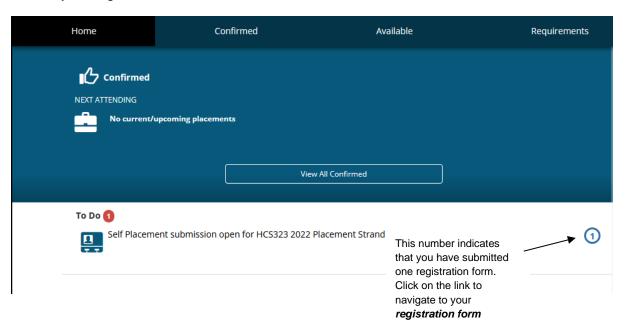

Your registration form will stay in the **To Do** list and display updates as your arrangements progress. You can also email the <a href="FOAE-WPL@csu.edu.au">FOAE-WPL@csu.edu.au</a> if you have any queries.

2. You may receive an email notification requesting an action in the *To Do* list which links to your Self Placement form.

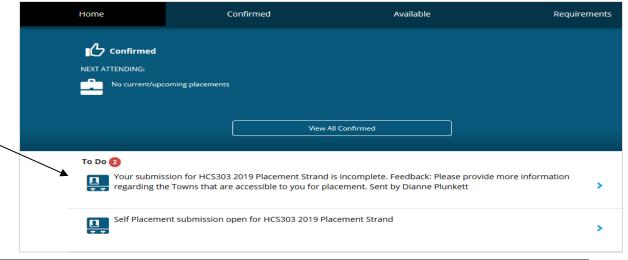